予約キャンセルを行う手順について

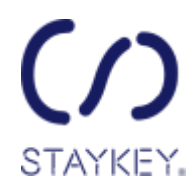

「宿泊予約完了メール」に記載の予約キャンセルページから予約のキャンセルが可能です。 ※ご利用の7日前からキャンセル料が発生いたします。 ※予約のキャンセルは、予約単位となり、人数単位でのキャンセルはできません。

1. 予約完了メールに記載の予約キャンセルページを開き、ログインしてください。

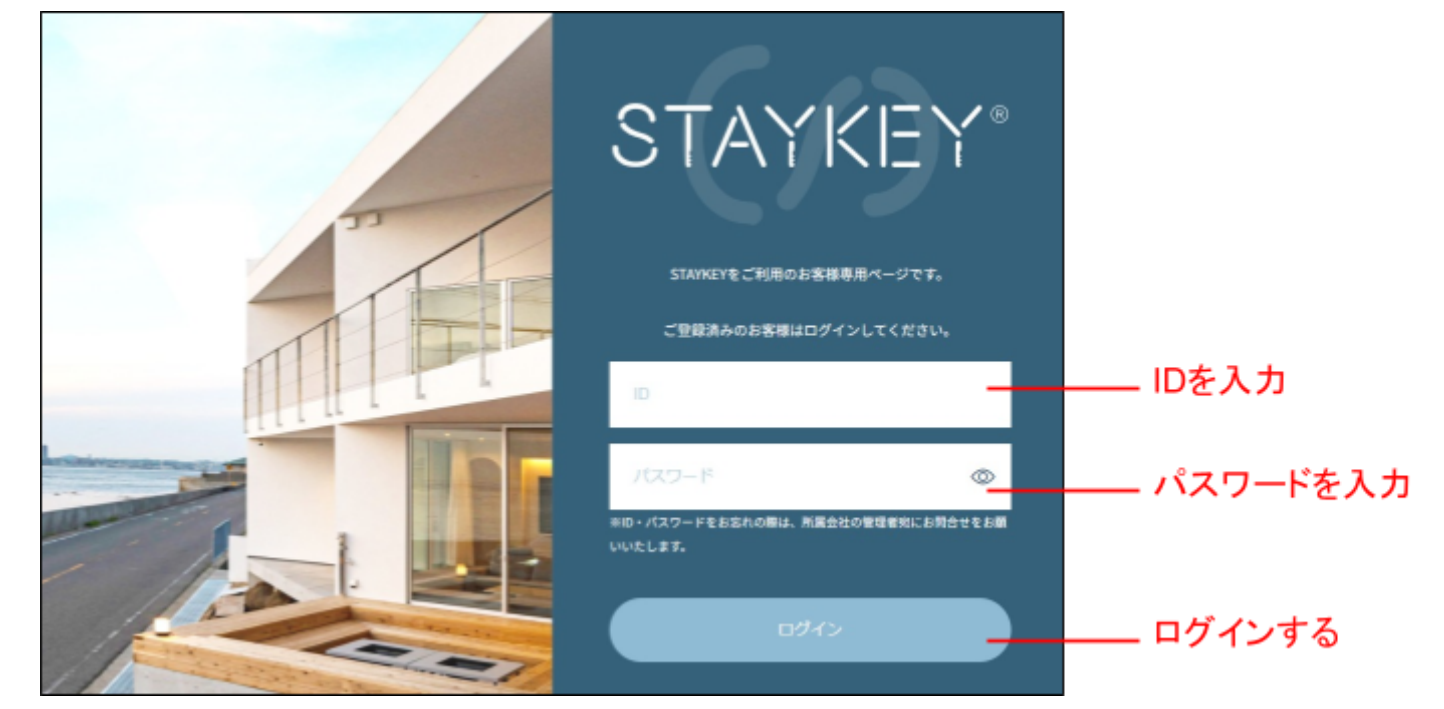

2. 「宿泊予約のキャンセル」ページでキャンセルする予約情報を入力し、内容の確認に進みます。 ※予約情報は、予約完了メールをご確認ください。

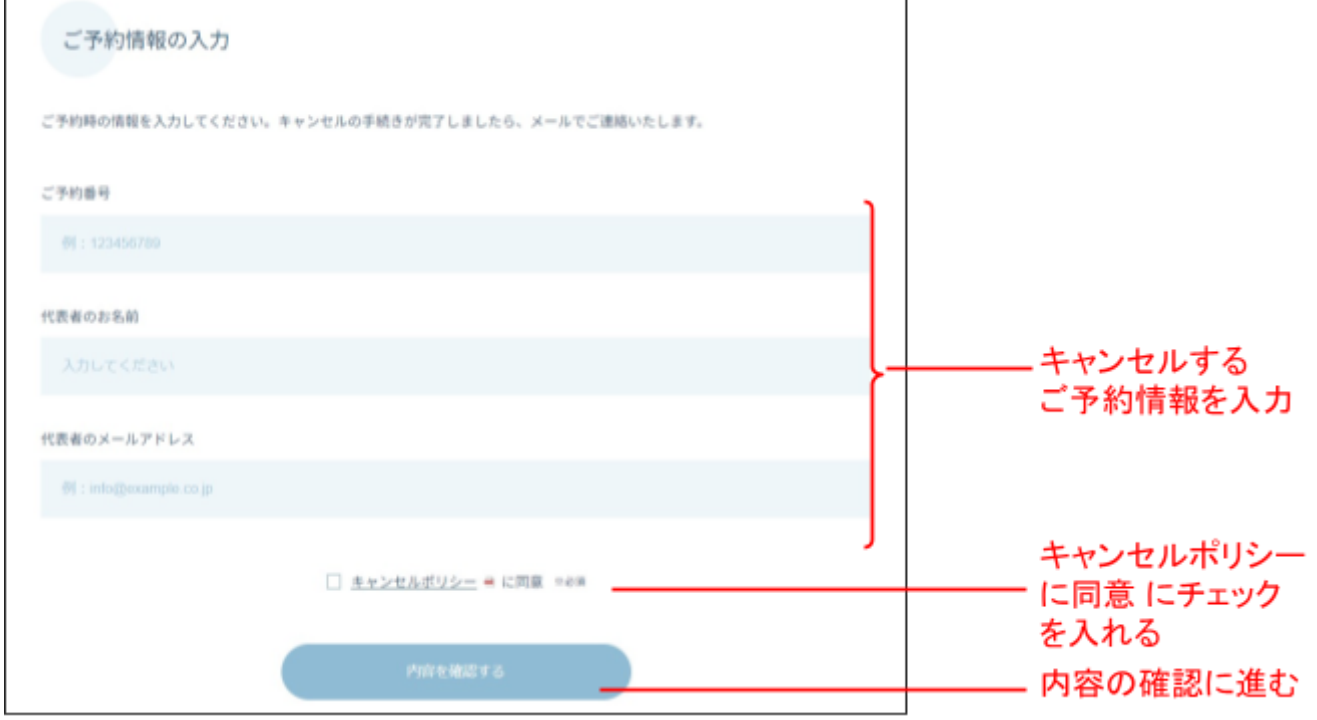

3. キャンセル内容を確認し送信します。

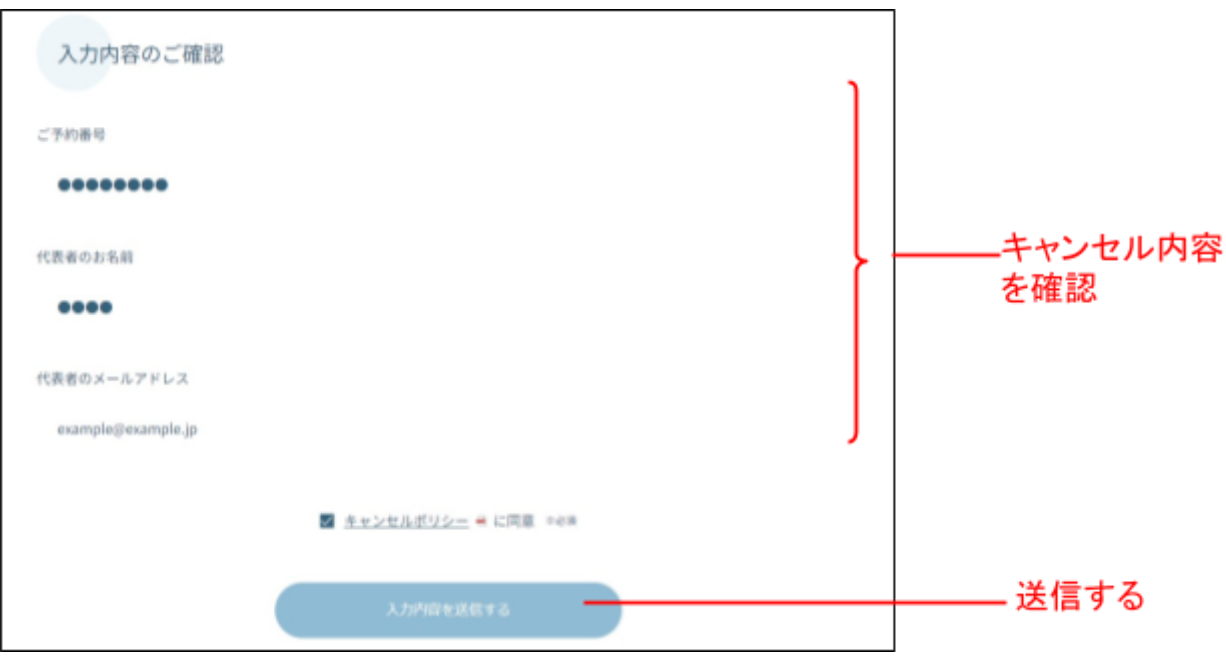

4. 代表者様のメールアドレスに「ご予約がキャンセルされました」メールが届きます。 以上で予約のキャンセルは完了です。

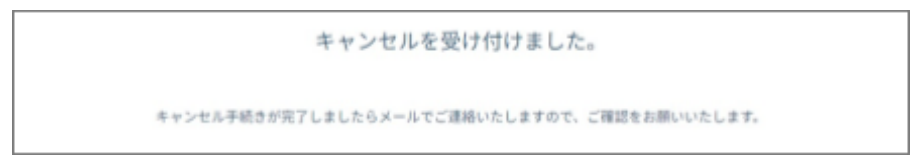